# **LaTeX Tutorial**

Making your math look good

CSE 390Z, Winter 2021

- 1. Quick Intro. slides
- 2. Setup + Demo
- 3. Group work in breakouts on "About Me" LaTeX assignment
- 4. Parting thoughts

It enables you to create clear, organized, typeset documents!

#### **Pros**

#### Don't need to worry about design, LaTeX compiler takes of it!

- Math is displayed nicely and easy to edit!
- Nearly all CS research papers are written in LaTeX
- $\bullet$  Required in upper division courses\*

#### **Cons**

There is a learning curve!

## **Okay, so what does it look like?**

```
Input: myFile.tex
```

```
\documentclass{article}
\begin{document}
    The quadratic formula:
```

```
$5x = \frac{-b \pm \sqrt{b^2 - 4ac}}{2a}$$
\end{document}
```
Compiler does magic!

#### Output: myFile.pdf

The quadratic formula:

$$
x = \frac{-b \pm \sqrt{b^2 - 4ac}}{2a}
$$

#### **Some helpful commands from day 1!**

\land makes the "logical and" symbol:

\lor makes the "logical or" symbol:

\neg makes the "logical not" symbol:

\rightarrow makes the "implies" symbol:

#### **How about a truth table?**

#### $\begin{array}{c} \begin{array}{|c|c|c|c|c|}\end{array}$ \$p\$ & \$\neg p\$ \\ \hline T & F \\ \hline  $F \& T \ \backslash \ \hbox{hline}$ \end{tabular}

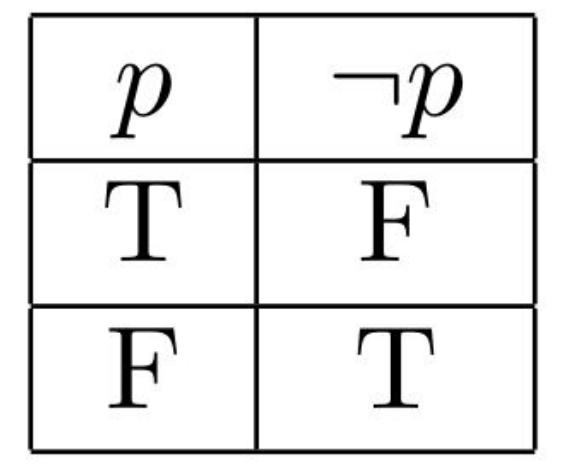

#### **Making unordered lists**

\begin{itemize} \item This is item 1 \item This is item 2 \end{itemize}

- $\bullet$  This is item 1
- $\bullet$  This is item 2

#### **Making numbered (ordered) lists**

\begin{enumerate} \item This is item 1 \item This is item 2 \end{enumerate}

1. This is item 1 2. This is item 2

# **Inserting images\***

\usepackage{graphicx} \begin{document}

 $\overline{1}$ \includegraphics[scale=0.1]{beefy\_rob\_photo.JPG}  $\sqrt{1}$ 

\end{document}

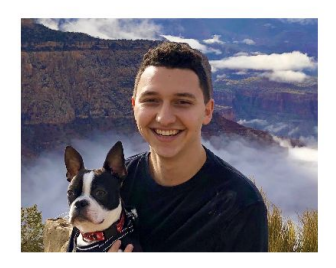

\*This example assumes image is loaded in same working directory as .tex file

## **Inserting images with captions\***

\begin{figure} \centering \includegraphics[width=0.5\textwidth]{pic.png} \caption{A screenshot of my home screen. Source: me} \end{figure}

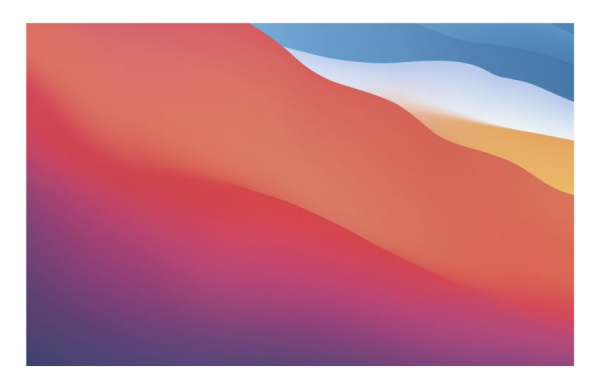

Figure 1: A screenshot of my home screen. Source: me

\*This example assumes image is loaded in same working directory as .tex file

#### **Inserting code\***

```
\begin{verbatim}
   public static void main(String[] args) {
        System.out.println("Hello, World!");
    ł
\end{verbatim}
```
public static void main(String[] args) { System.out.println("Hello, World!");  $\mathcal{F}$ 

\*Much fancier code formatting packages exist, try searching around for some!

## **Aligning equations**

\usepackage{amsmath} \begin{document} \begin{align\*}  $(x + 1)(x - 1)$  &=  $x^2 + x - x - 1$  \tag{Distributive property} \\  $\&= x^2 - 1 \tag{Simplify}$ \end{align\*}

\end{document}

$$
(x+1)(x-1) = x2 + x - x - 1
$$
 (Distributive property)  
=  $x2 - 1$  (Simplify)

## Go to **overleaf.com**

## Sign in with your @cs.washington.edu account

Click green check mark in participants tab when done